## **راهنمای تصویری و متنی ثبت پایان نامه در سامانه ملی ثبت پایان نامه، رساله و پروپوزال**

**-1 دانشجوی گرامی چنانچه در مرحله ثبت پروپوزال در سیستم مذکور ثبت نام نموده اید و به شما رایانامه و گذرواژه داده شده است در این مرحله نیازی به ثبت نام مجدد نیست و با همان رایانامه و گذرواژه وارد شوید .چنانچه اولین بار هست وارد سیستم میشوید الزم است در ابتدا ثبت نام نمایید. بر روی گزینه نام نویسی کلیک نمائید.**

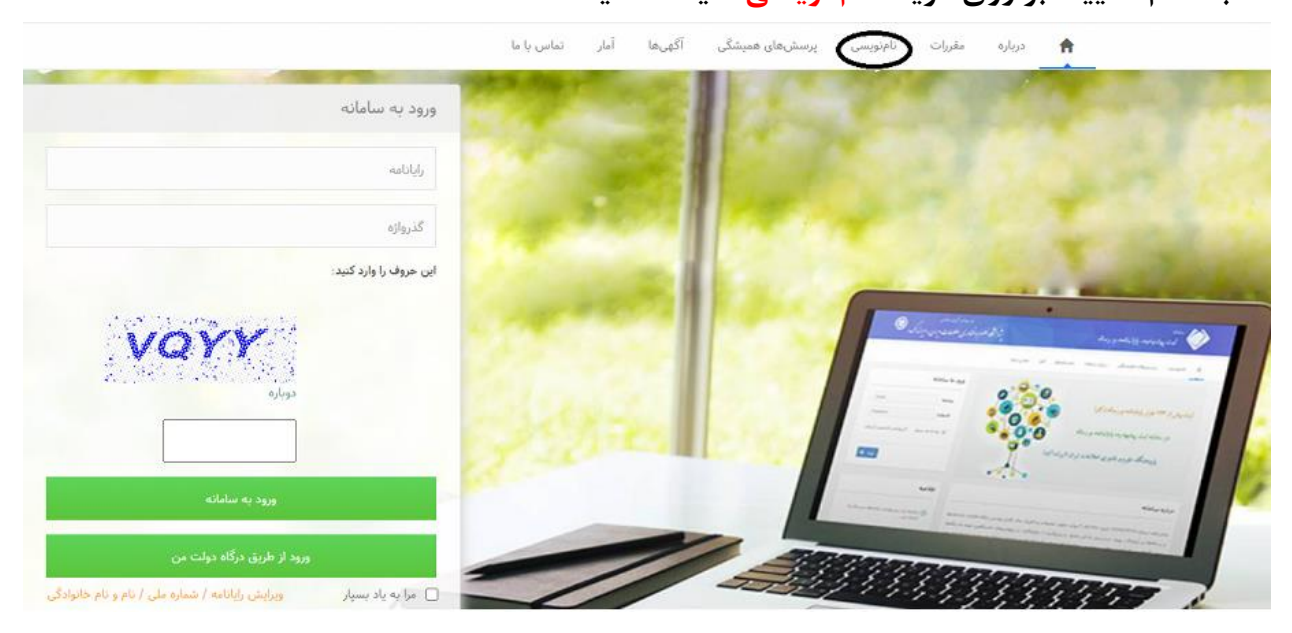

**-2 در این مرحله تمامی اطالعات خواسته شده را به صورت کامل وارد نمائید.**

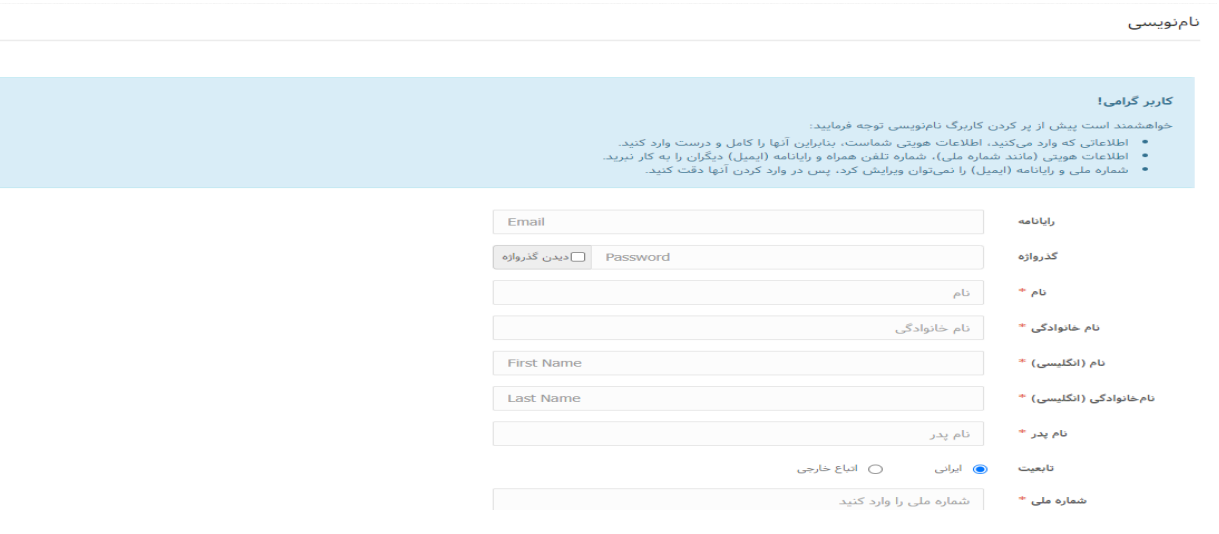

## **-3 در این قسمت پیامی تحت عنوان "برای تایید حساب کاربری به رایانامه خود بروید و روی پیوند ارسالی کلیک نمائید" برای شما به نمایش داده میشود.**

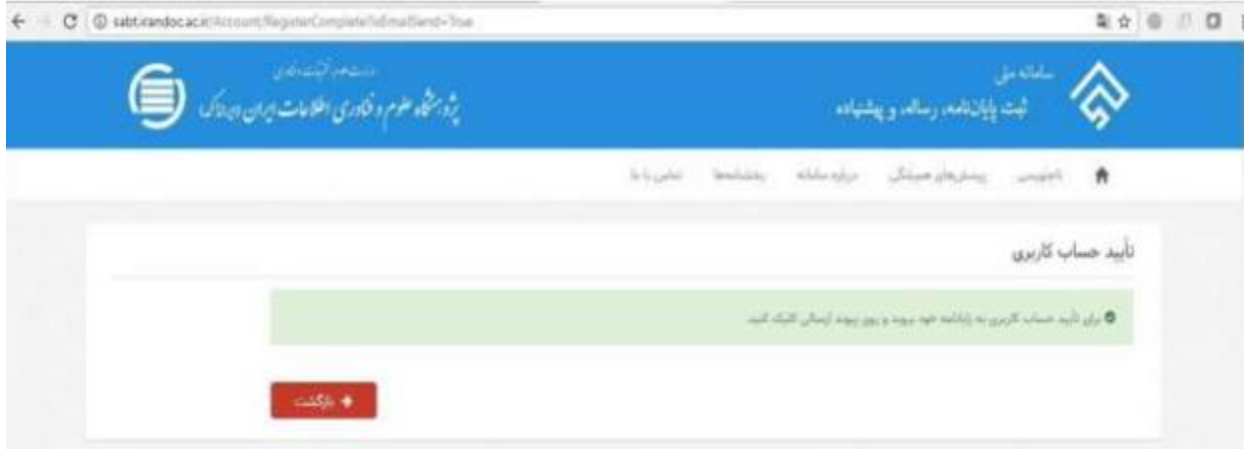

**-4 بر روی لینک ارسالی جهت تکمیل ثبت نام کلیک کنید.**

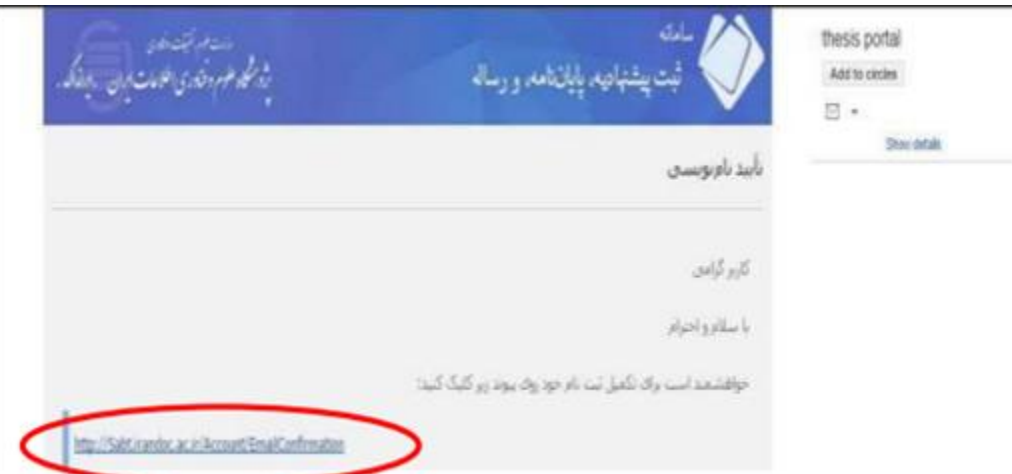

**-5 با رایانامه و گذرواژه مشخص شده وارد سامانه ثبت شوید.**

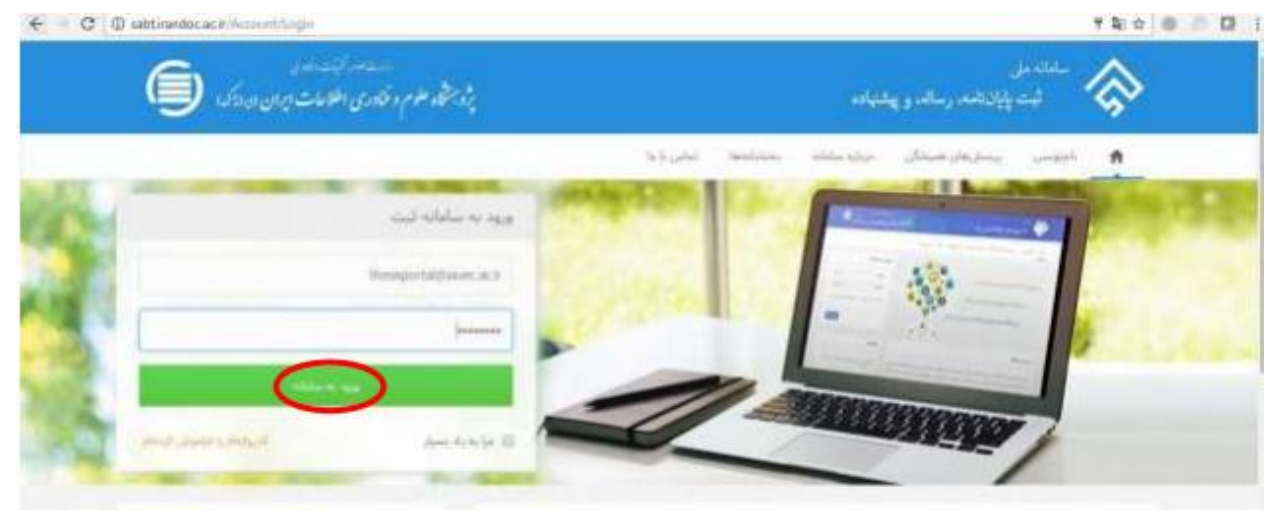

**-6 بعد از وارد شدن به سامانه و ورود به پروفایل مخصوص شما، در مرحله اول بر روی شروع پایان** 

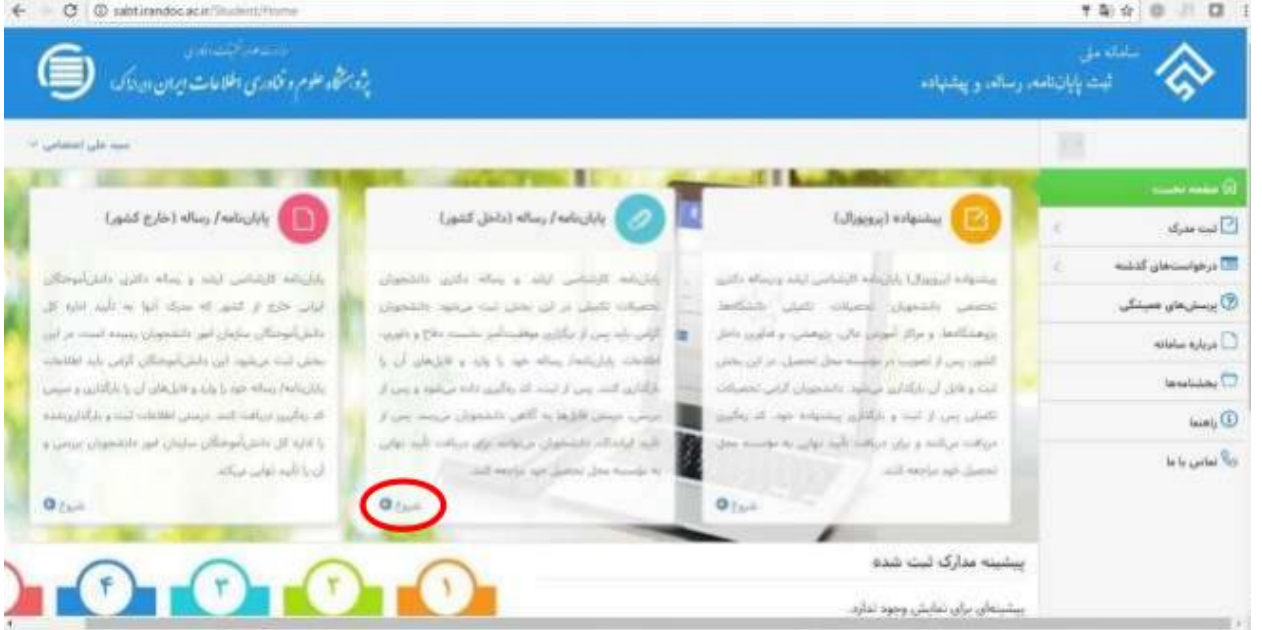

**نامه/ رساله)داخل کشور( کلیک نمائید.**

**-7 در این مرحله دانشجو باید اطالعات شخصی و تحصیلی را با دقت وارد نماید.**

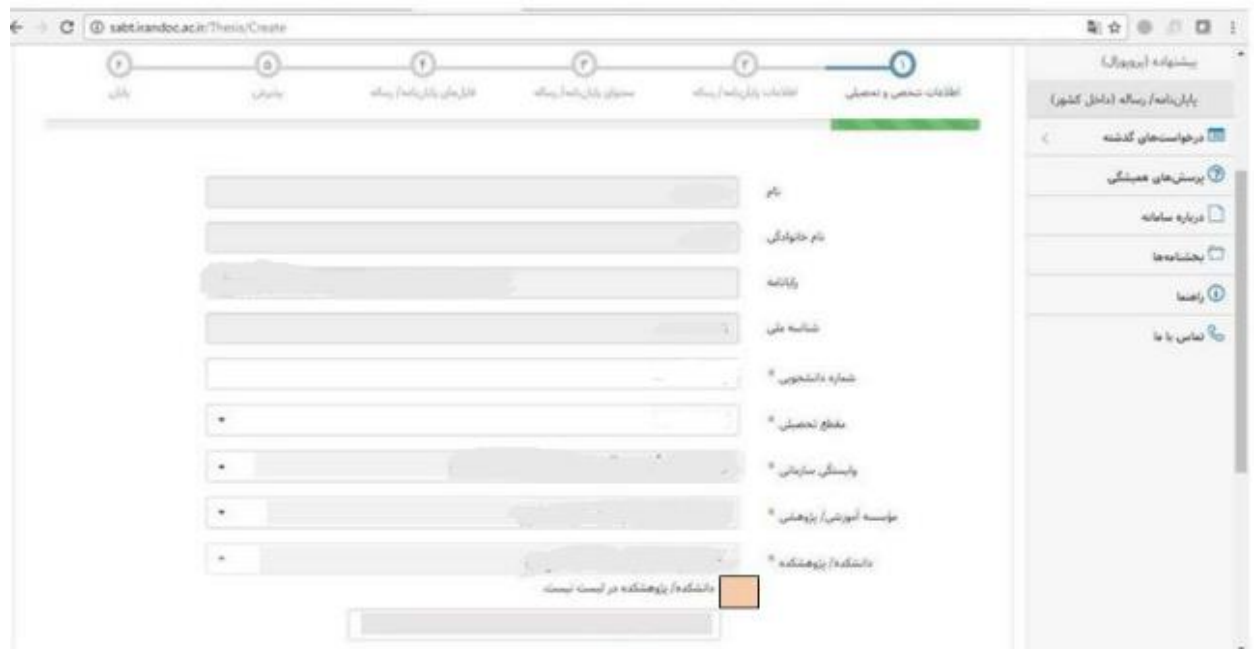

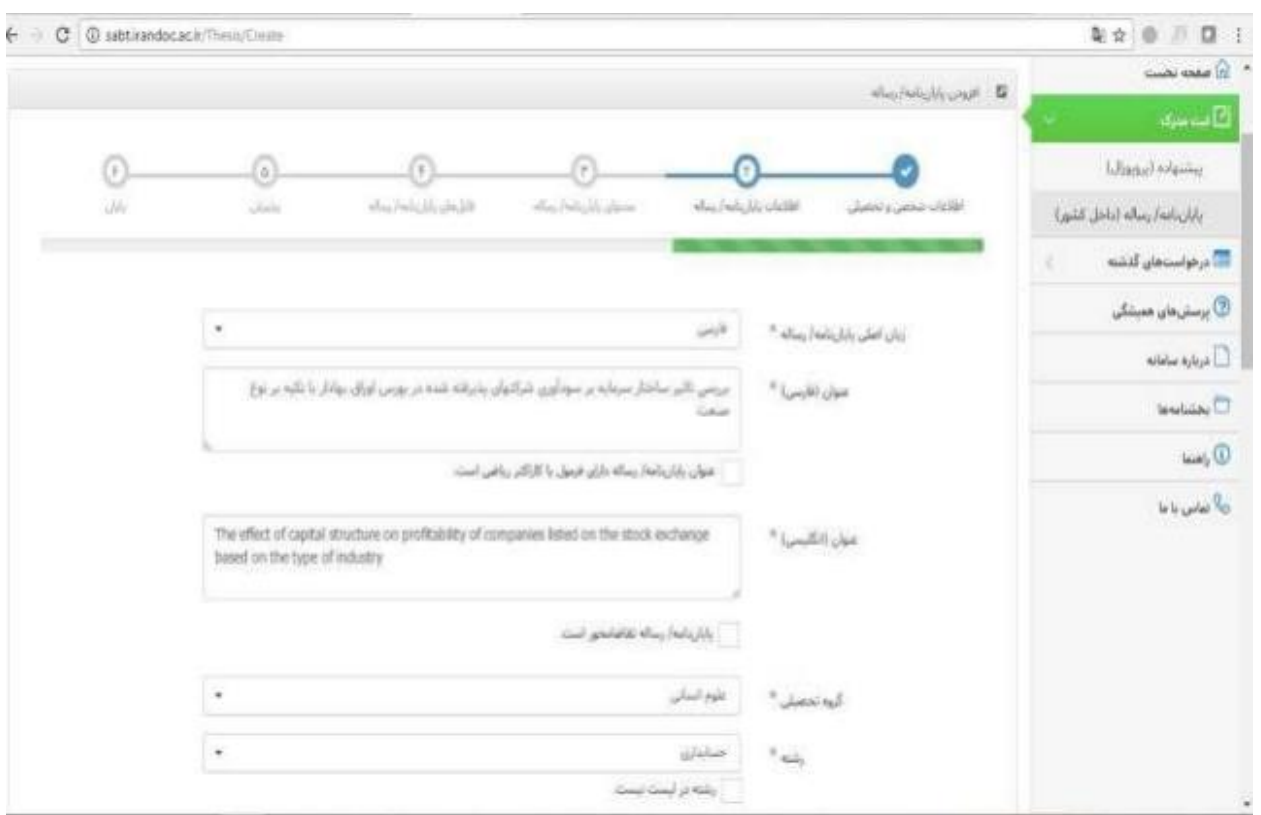

**-8 سپس اطالعات مربوط به پایان نامه/ رساله تکمیل شود.**

**-9 در این مرحله اطالعات مربوطه به اساتید راهنما و مشاور در سیستم ثبت شود.**

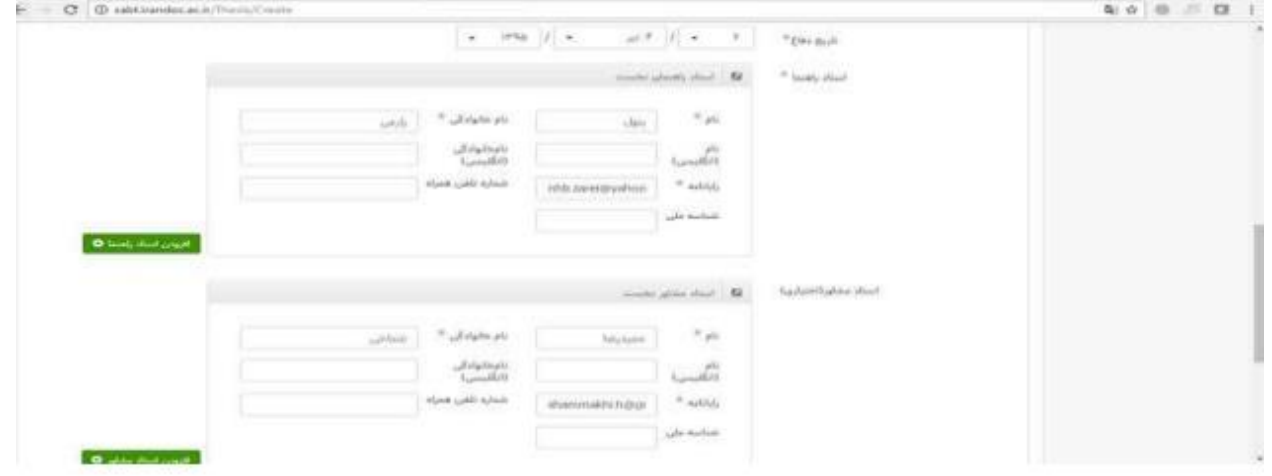

**-10با تکمیل اطالعات اساتید راهنما و مشاور اطالعات پایان نامه تکمیل شده است و در مرحله بعد باید اطالعات محتوای پایان نامه/ رساله توسط دانشجو در سیستم ثبت شود. "لطفا به نکاتی که سیستم جهت ثبت محتوای پایان نامه ارائه مینماید توجه شود".**

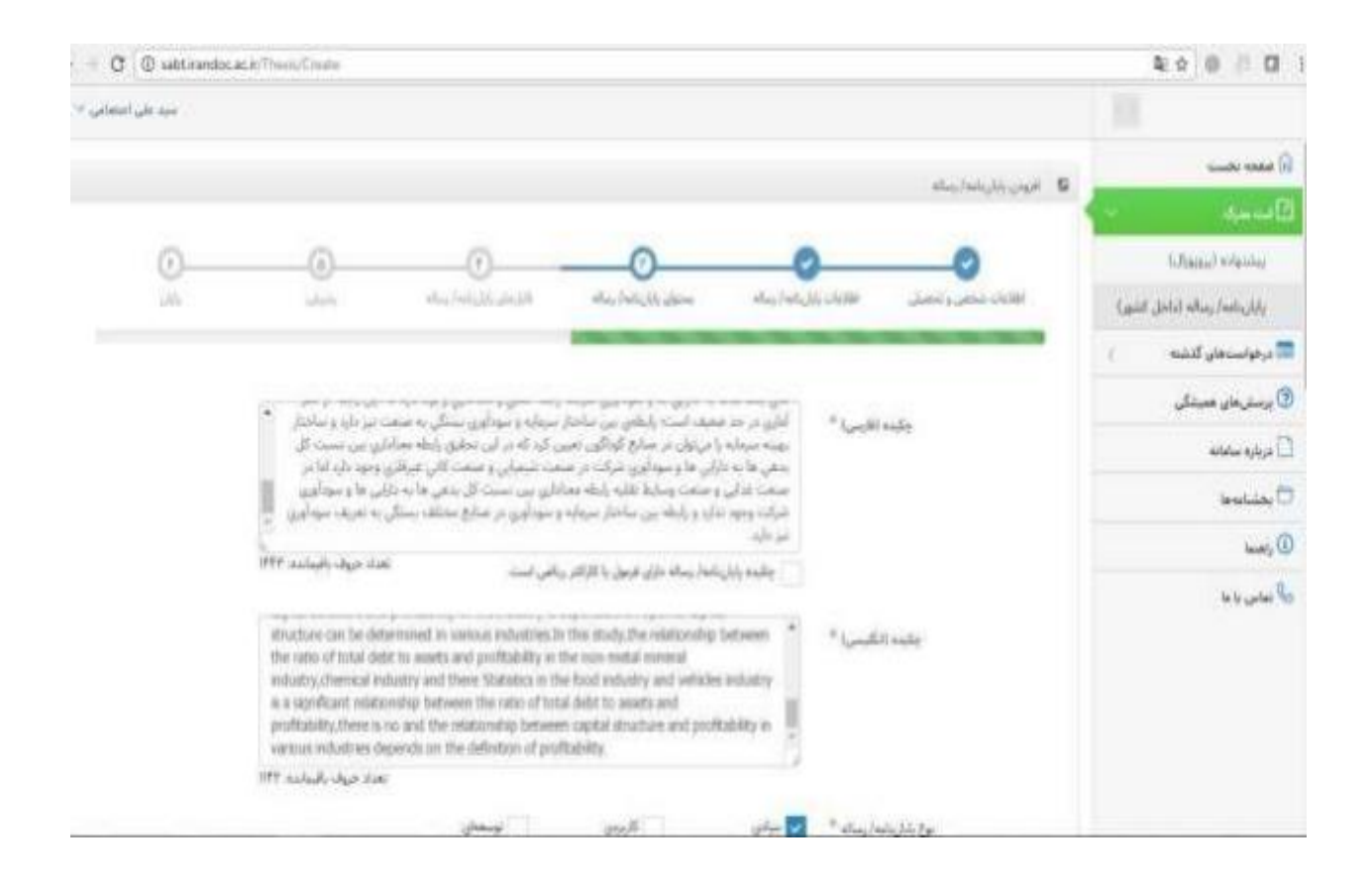

## **-11سپس فایلهای متنی پایاننامه/ رساله به دو صورت WORD و PDF در سایت بارگذاری شود.**

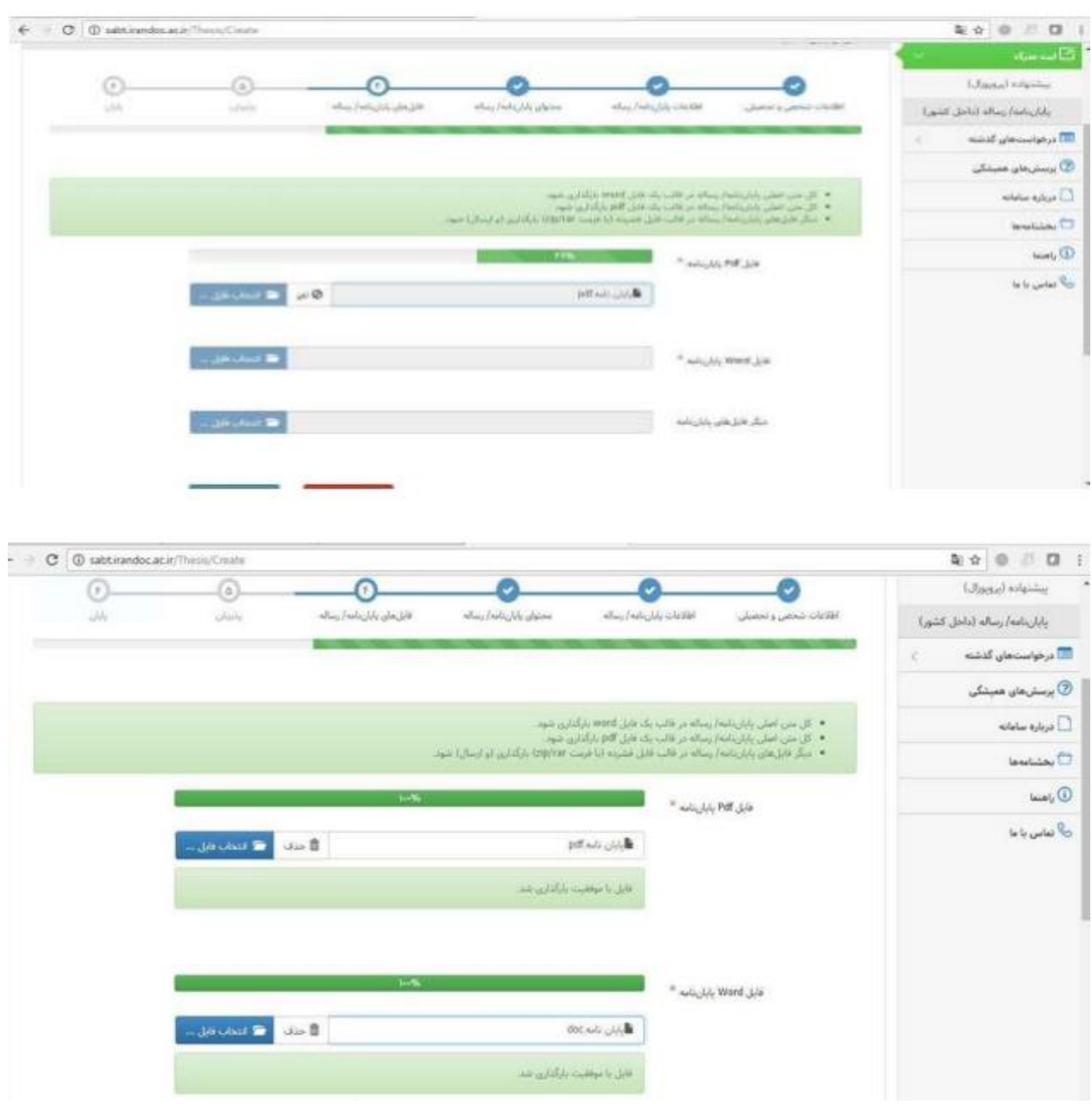

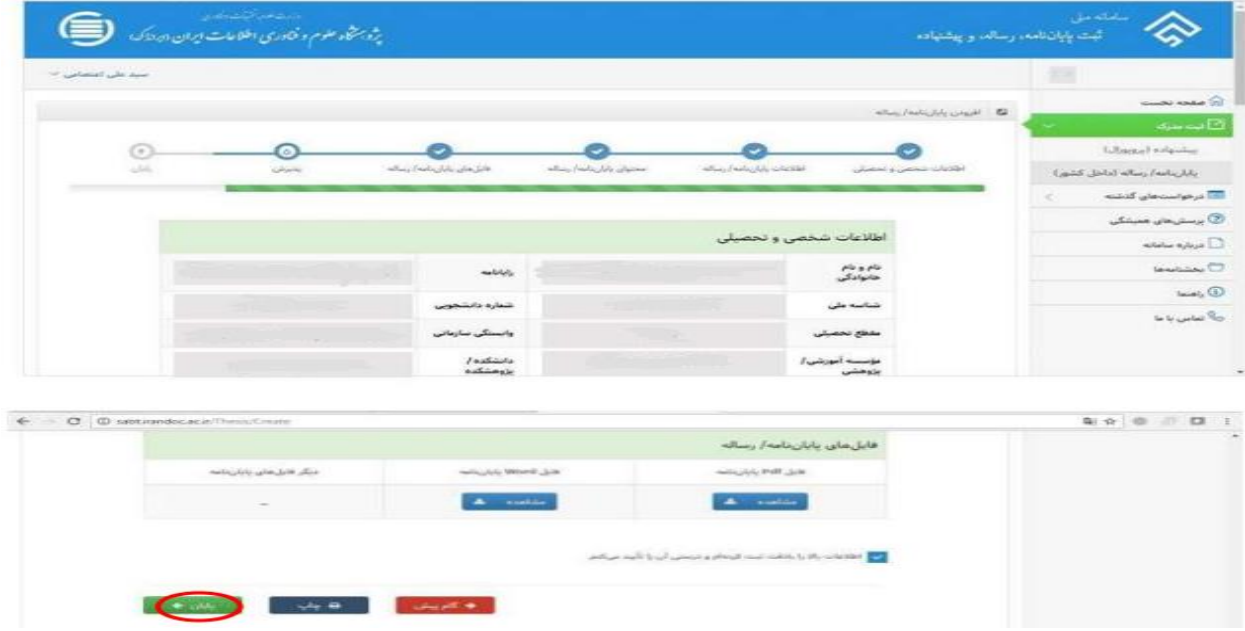

**-12بعد از بارگذاری کامل پایان نامه در سایت بر روی پایان کلیک نمائید. در این قسمت کد رهگیری به نشانه اتمام انجام کار برای شما ارسال میشود.**

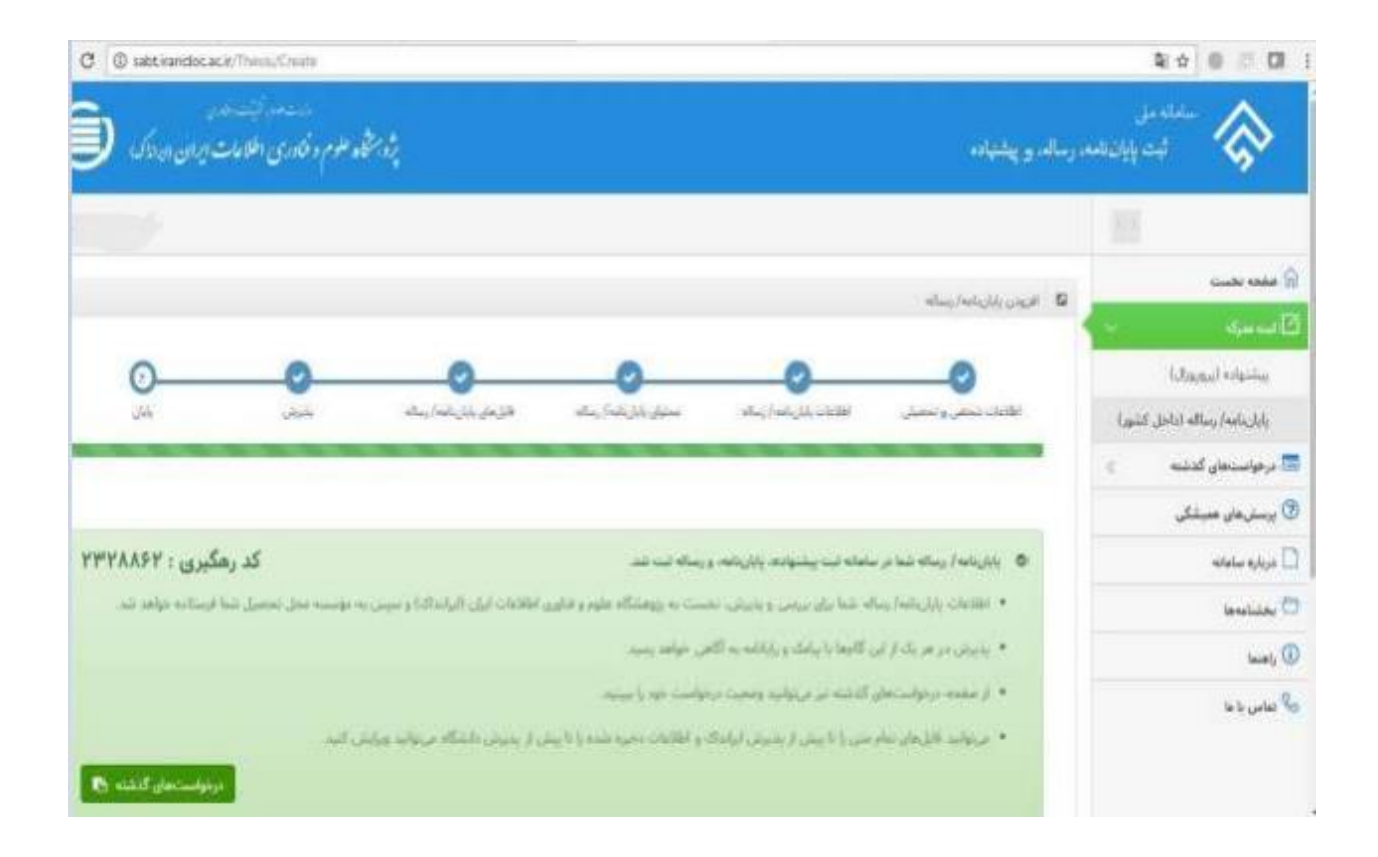

**توجه توجه** 

**پس از دریافت کد رهگیری از سامانه، فایلهای pdf وWordدریافت شده از دانشجویان، برای بررسی در اختیار کارشناسان ایرانداک گذاشته و پس از 72 ساعت بعد از تایید دانشگاه از سوی سیستم ایران داک ایمیلی مبنی بر گواهی پذیرش پایاننامه دانشجو به ایمیل دانشجو )ایمیلی که در پروفایل شخصی خود در سامانه نموده اید( ارسال میشود. دانشجویان محترم گواهی پذیرش پایاننامه را در سامانه آموزشی، پژوهشی و دانشجویی در قسمت مربوطه آپلود نمایند. دانشجویان محترم توجه فرمایند که هر گونه تغییری در سامانه ثبت پایاننامه شما، از سوی سامانه ایران داک به صورت پیامک به شماره همراهی که در سامانه وارد نموده اید و یا از طریق ایمیلی که در سامانه وارد کرده اید به اطالع دانشجو خواهد رسید. . از شما دانشجوی محترم خواهشمند است اطالعات شخصی را به صورت کامل و دقیق پر نمایید.**

 **لینک پاسخگویی به پرسشهای متداول دانشجویان در ارتباط با ثبت پروپوزال و پایان نامه در [h](https://irandoc.ac.ir/site/faq)ttps://irandoc.ac.ir/site/fa[q](https://irandoc.ac.ir/site/faq) : داک ایران سیستم**

 **تهیه و تنظیم: اداره فناوری اطالعات و منابع دیجیتال کتابخانه مرکزی و مرکز اسناد دانشگاه شیراز**